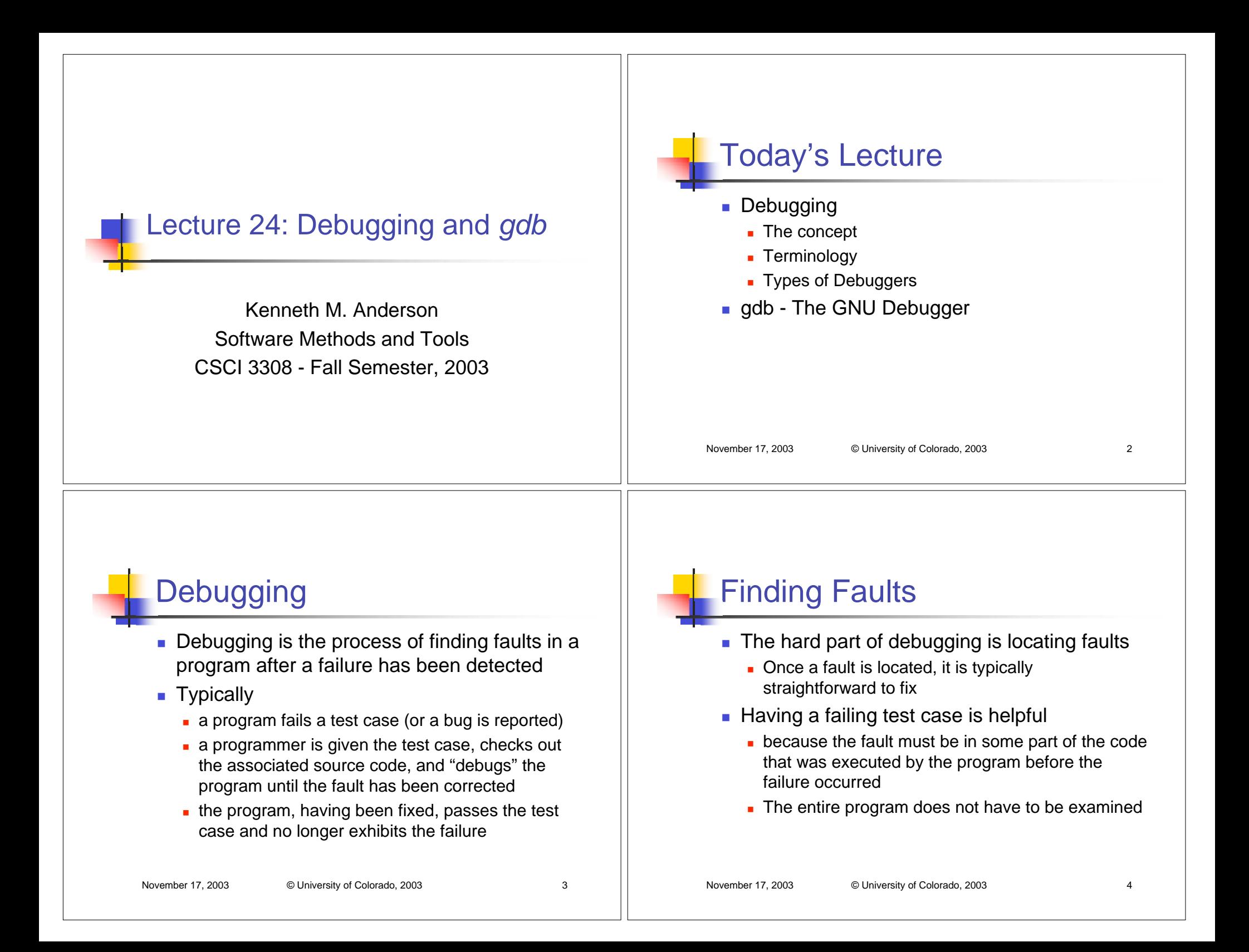

## Bridging the Gap

- **Diamage 1** One problem with faults is that they are not necessarily located "near" their associated failure
- Therefore, "bring the failure close to the fault"
	- the idea being that if we do, less code needs to be examined to find the fault
	- Thus, we often insert "print" statements into code to force the failure to appear as soon as possible after the fault
	- Taken to the extreme, a programmer should be able to see the value of any variable at any time during a program's execution

## Debugging Tools

- **This is the purpose of debugging tools Examble and the called "debuggers"**
- A debugger allows a programmer to monitor the internal state of a program while its executing
- Two types of debuggers
	- **Interpretive**
	- **Direct Execution**

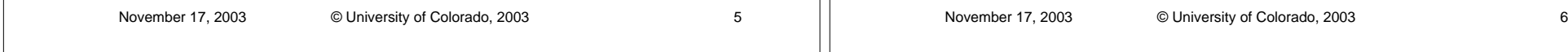

## Types of Debuggers

- **Interpretive debugger** 
	- works by reading a program and simulating its execution one line at a time
- **Direct Execution Debugger** 
	- works by running the actual program in a special mode where the debugger can read and write the program's memory

## Two styles of use

- Line-at-a-time
	- A programmer loads a program into the debugger and "steps" through the program one line at a time.
	- **The debugger stops the program after each line and gives** the programmer a chance to check the program's variables to see if it is operating correctly
- **Breakpoints** 
	- A programmer loads a program into the debugger and specifies "breakpoints" at various locations in the program
	- The program runs until it hits a breakpoint

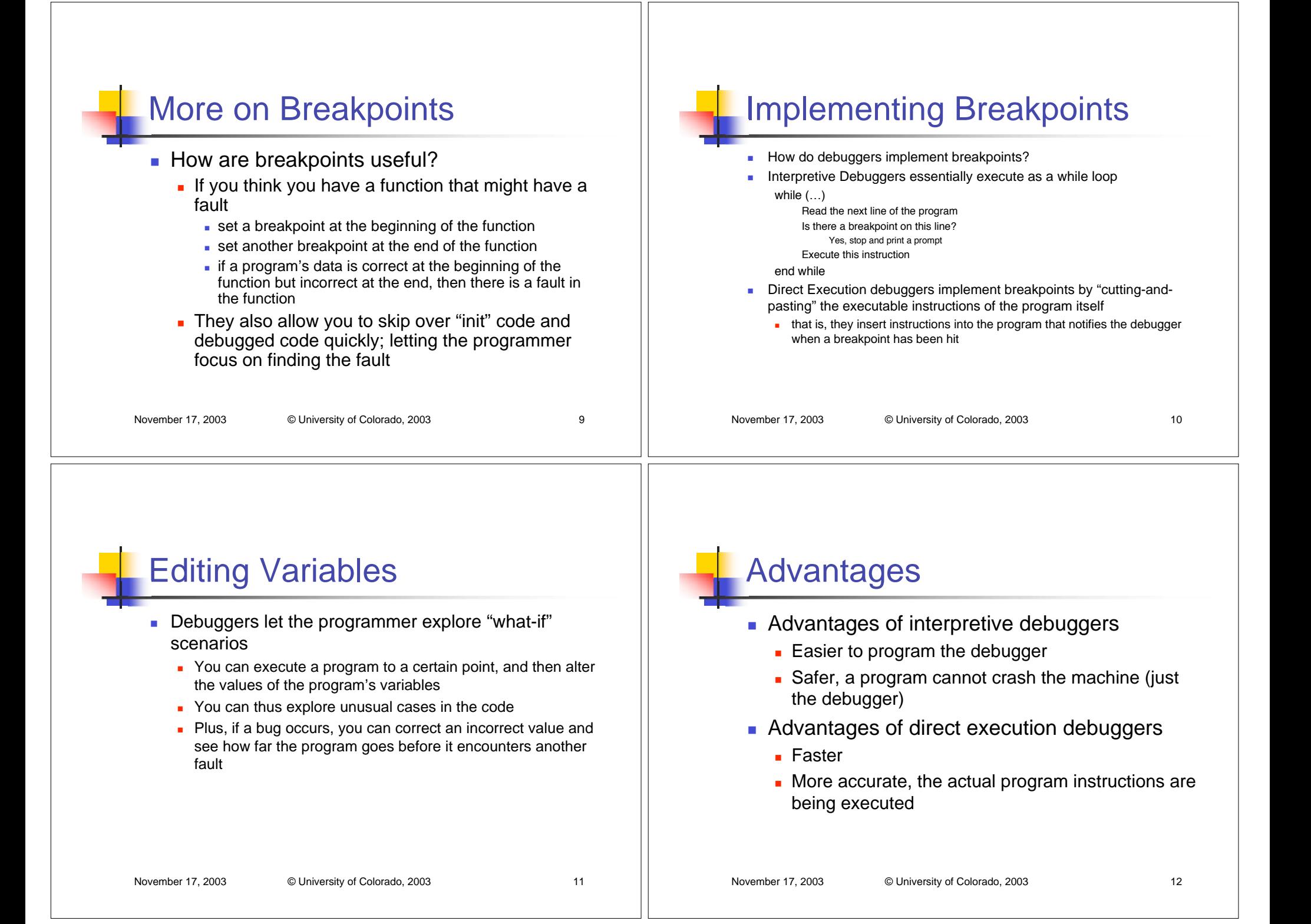

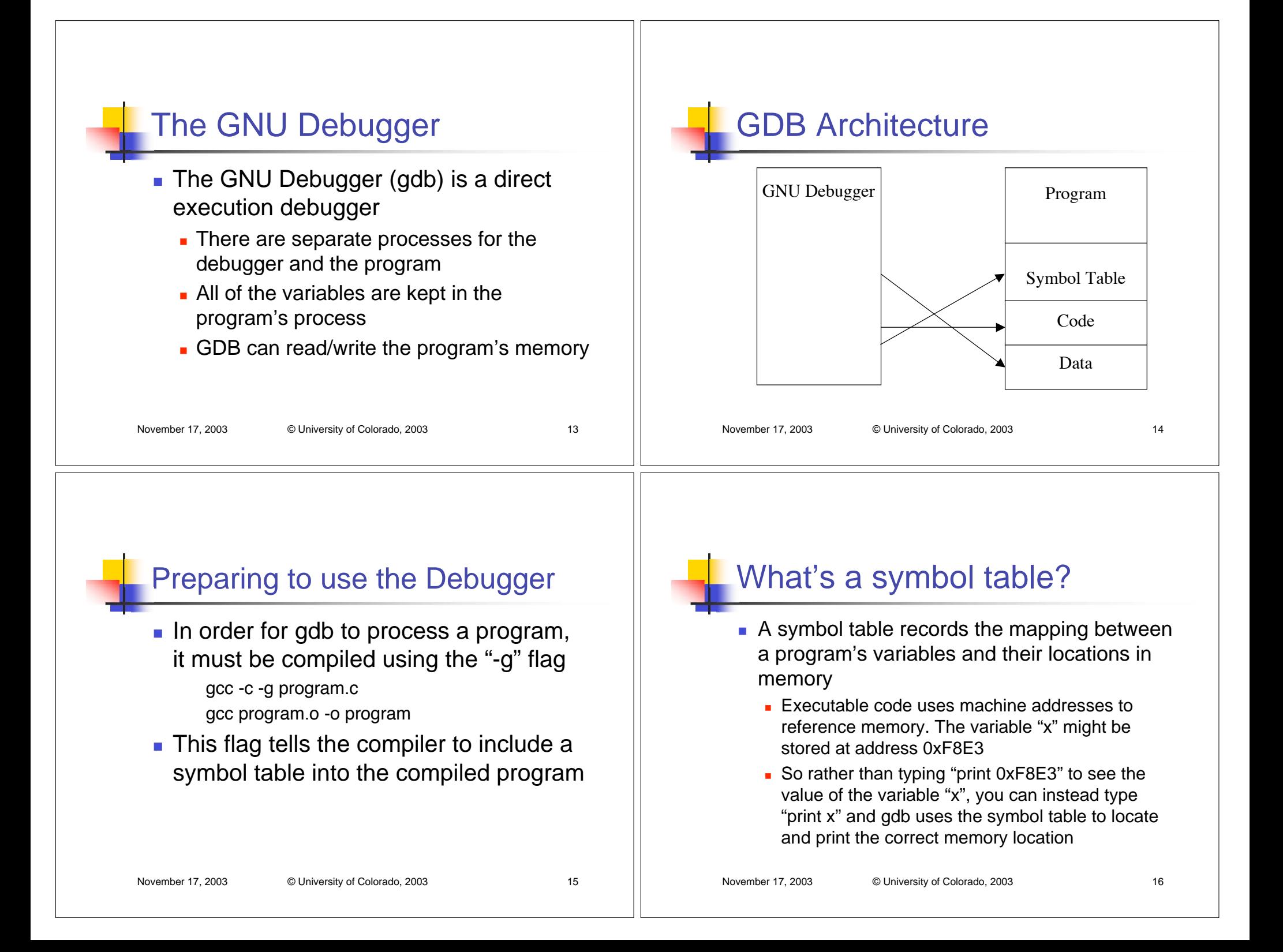

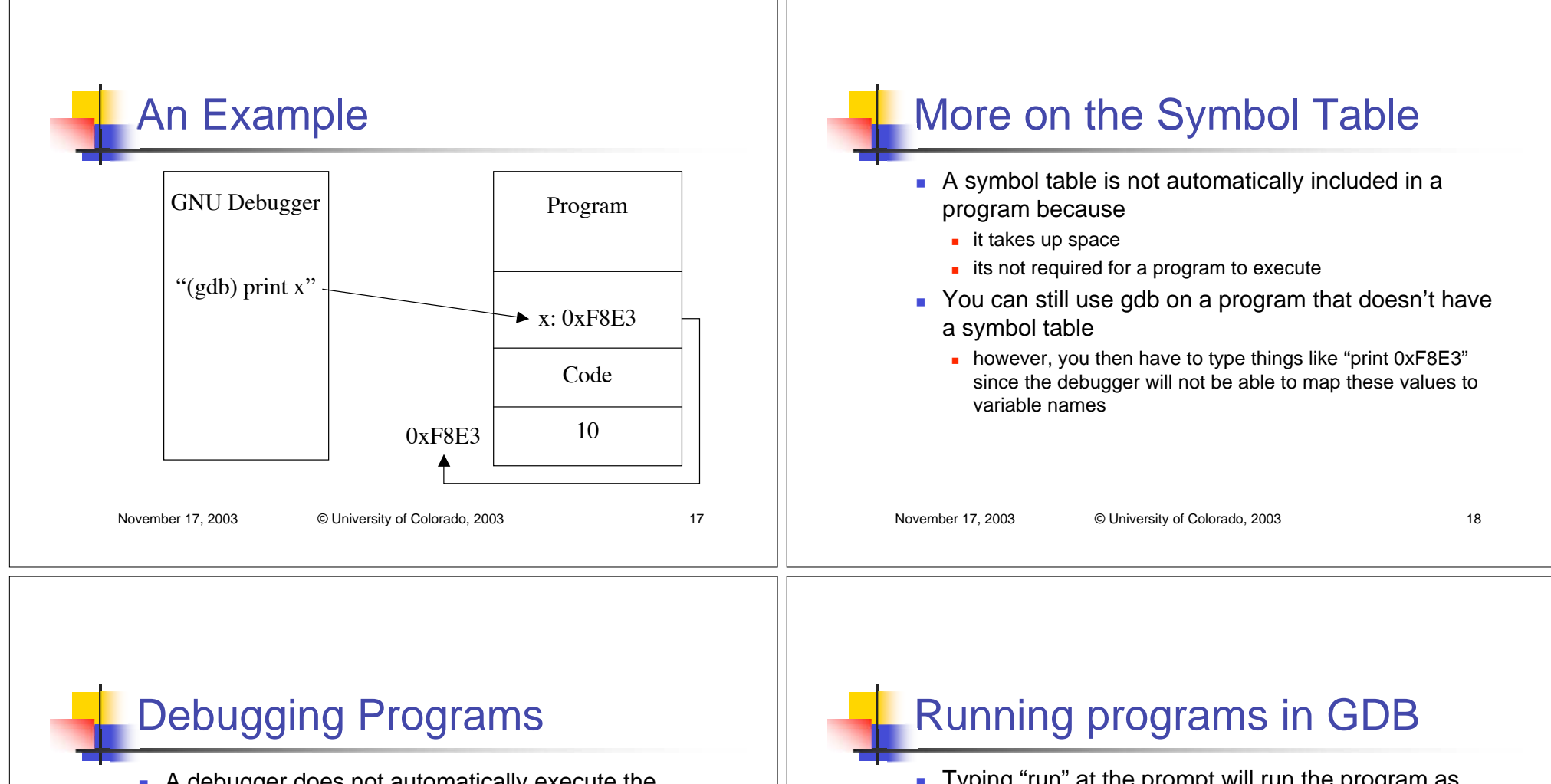

- A debugger does not automatically execute the program to be debugged
	- You need to have a chance to configure a program's values, set breakpoints, etc. before running it
- $\blacksquare$  Instead, it loads the program into a separate process and prints a prompt gdb program GNU gdb 4.17… (gdb)
- Typing "run" at the prompt will run the program as normal
	- e.g. it will function as if you had invoked it from the shell
- $\blacksquare$  In order to debug the program, you need to set a breakpoint
	- (gdb) break main
	- Breakpoint 1 at 0x229c
	- (gdb) run
	- **Starting program: program**
	- Breakpoint 1, 0x229c in main ()
	- ■(gdb)

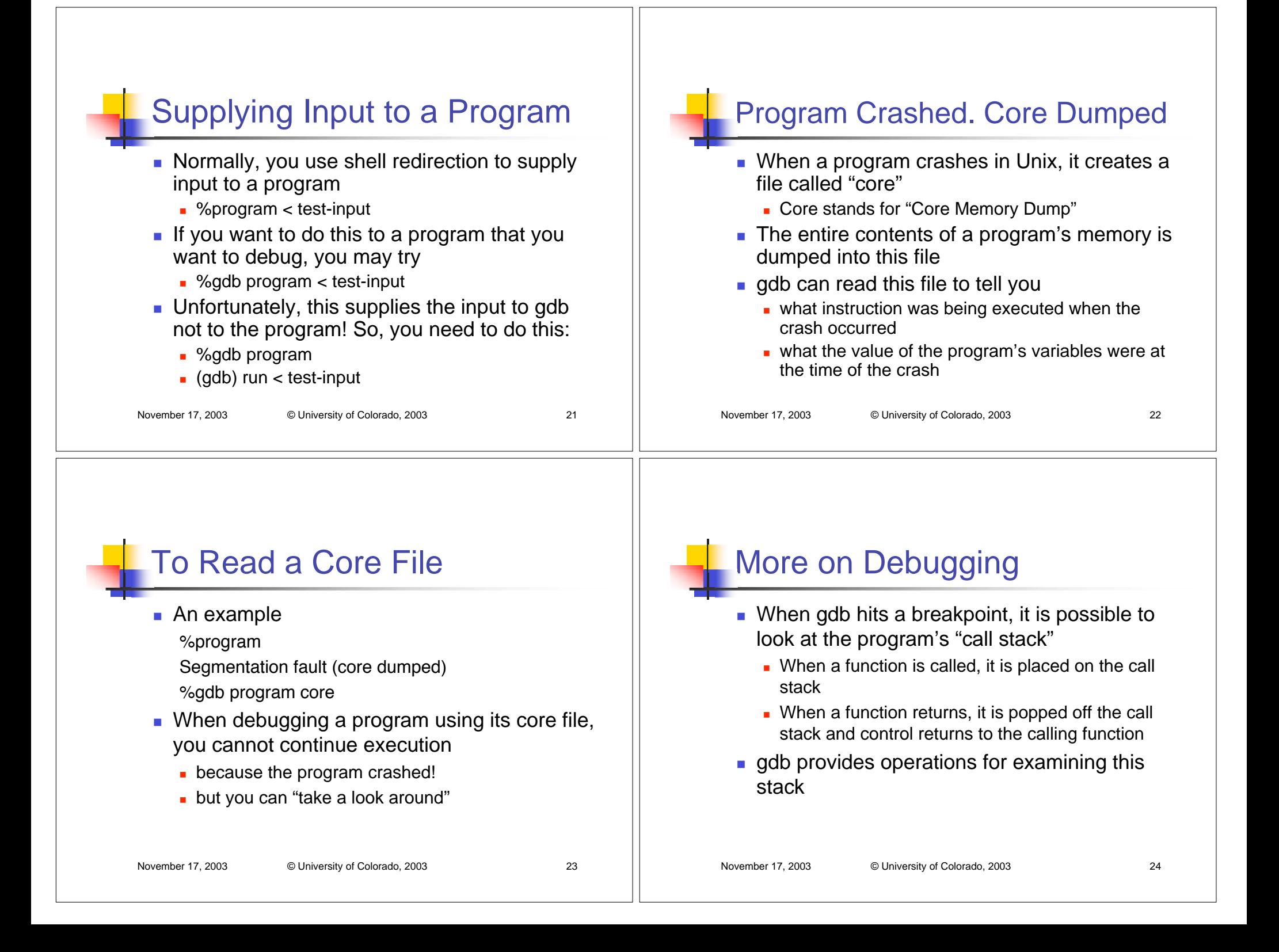

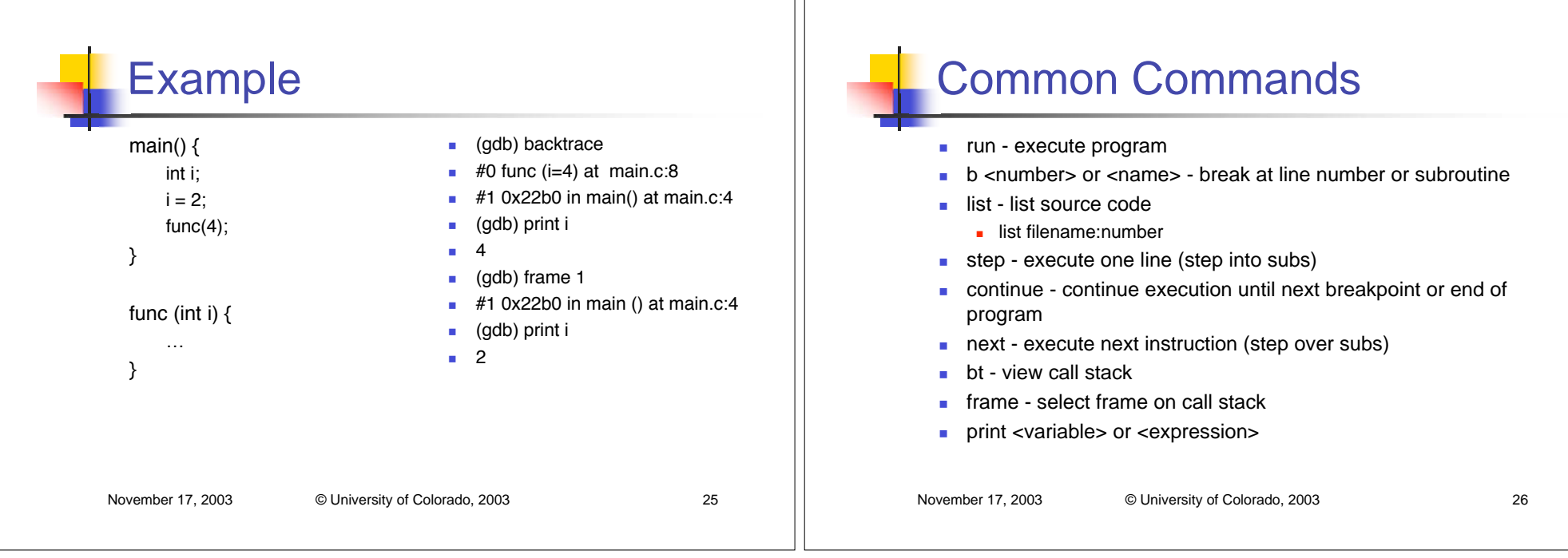

L